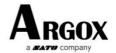

# AS-9400BT Quick Start Guide

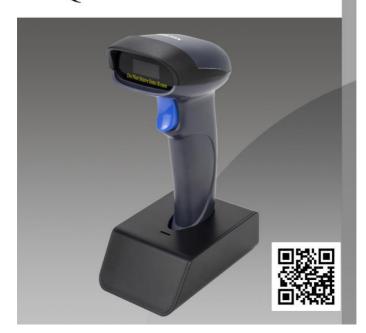

#### How to pair bluetooth under Basic Mode (HID) (default)?

#### Android: Connect Android Device in Basic Mode (HID)

- 1. Power on the scanner. The LED light will be flashing.
- 2. Touch Home / Menu / Settings / Wireless & Networks / Bluetooth Settings.
- 3. Make sure the device has Bluetooth "On".
- 4. In the list of found devices, select "Argox Bluetooth". Tap Pair.
- 5. The scanner will make one long beep after bluetooth paired and LED light will turn to solid blue (no blinking).

#### Apple: Connect Apple iOS Device (HID)

- 1. Power on the scanner. Blue LED light will start to flash.
- 2.Start a Bluetooth device search.

iOS: Tap Settings / General / Bluetooth. Turn on. A bluetooth device search will begin.

- 3. In the device list, tap on "Argox Bluetooth". Tap Pair.
- 4. The scanner will make one beep once it's connected and LED light will turn to solid blue (no blinking) and is ready to scan.

#### Windows: Connect Windows PC(HID)

#### Method 1:

- 1 Read Bluetooth HID (Basic Mode) below(default).
- ② Scan the pairing code on the charging base, the scanner will be paired and connected to the computer automatically.

#### Method 2:

- 1. Power on the scanner. Make sure the scanner is discoverable (unpaired).
- 2. Use your computer's Bluetooth Settings to connect to the scanner.
- 3. Open Devices and Printers and select "Add a device".
- 4. In the device list, select "Argox Bluetooth". Click Next.
- 5. Follow the remaining screens to complete the wizard.
- 6. The scanner will make one beep once it's connected and LED light will turn to solid blue (no blinking) and is ready to scan.

## **Important Notes:**

- Make sure the device is in range with bluetooth.
- Scanner will power off if there's no work within 1 minute.
- Pressing the scan button will initiate the attempts to connect.

#### Un-Pair Bluetooth:

Below two steps to unpair the bluetooth from previous device completely.

- 1.Scan Un-pair Bluetooth HID , Scanner disconnected from current device and waits for other device to be paired.
- 2.Remove or Ignore"Argox Bluetooth" from your previous device.

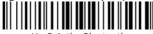

#### Un-Pair the Bluetootr

#### **Bluetooth Connection Modes**

## Basic Mode (HID) (default)

- NO software installation is needed
- Connects to most devices
- Scanner interacts with host device like a keyboard

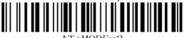

\*Bluetooth HID(Basic Mode)

## Application Mode (BLE)(Apple Specific Serial Profile)

- For iOS Devices
- Software installation is required
- If you have an application that supports our scanners, this is the mode

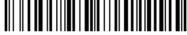

AT+MODE=3
Bluetooth BLE

## Application Mode (SPP)(Serial Port Profile)

- For Android or Windows
- If you have an application that supports our scanners, this is the mode

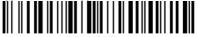

AT+MODE=1
Bluetooth SPP

## **Important Notes:**

If you want to shift from HID to SPP or BLE, just scan the corresponding command barcode.

If you want to shift from SPP or BLE to HID mode, first ignore (or delete) "Argox Bluetooth" → turn off bluetooth → scan command.

# **Reading Mode:**

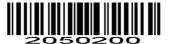

Trigger Reading

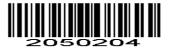

**Continuous Reading** 

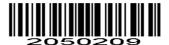

**Automatic Reading** 

# **Beep Control:**

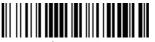

\$BUZZ#0

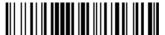

\$BUZZ#1
Beep On

## **Working Mode:**

Normal Mode: Data will be uploaded after each scan at real time.

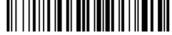

Normal Mode

**Store Mode:** All scanned data will be stored directly into the memory of the device.

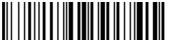

Store Mode

**Output Stored Data:** All data entries in the buffer memory can be uploaded after reconnecting to the working station.

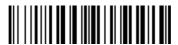

Uploading the Data

**Output Total Entry:** The gross quantity of the uploaded data entries will be summarized.

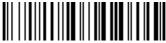

Total Entry Quantities

Clear All Memory: All data in the buffer memory will be deleted (Use with caution!!!)

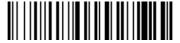

Clear All Memory

# **Terminator configuration:**

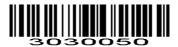

\*None(default)

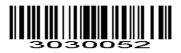

CR(\r)

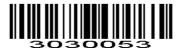

TAB(\t)

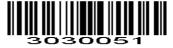

 $CR LF(\r\n)$ 

#### **Idle Time**

Scanner will stay awake during the idle time that you set for it and turn to sleep if you haven't used it during the whole idle time.

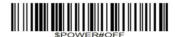

Power off

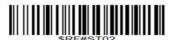

Idle Time- 1min

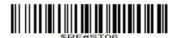

Idle Time- 3 mins

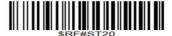

Idle Time- 10 mins

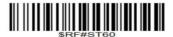

Idle time - 30 mins

# **Keyboard Language:**

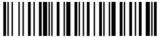

America EN Keyboard

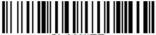

French Keyboard

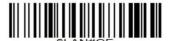

Germany Keyboard

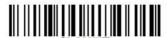

Italy Keyboard

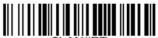

Portugal Keyboard

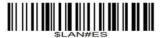

Spain Keyboard

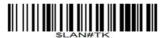

Turkish Q Kevboard

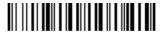

Turkish F Keyboard

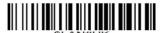

**UK Keyboard** 

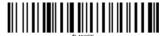

Belgium Keyboard

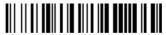

Japanese Keyboard

## **Get Version:**

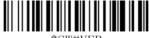

# **Restore to Factory Set:**

Step 1,

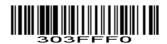

Step 2,

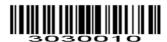

Step 3,

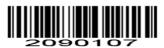

Step 4,

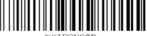

#### Instructions for the base:

- Data transmission
- 1. Connect the USB data cable, and the blue light on the base flashes;
- 2. When the Bluetooth is paired with the Bluetooth on the base, the blue light on the base is steady on;
- 3, the transmission mode of the base is divided into serial port, USB HID and USB virtual serial port three ways;
- 4. The transmission mode of the base can be set by bar code or command.
- $\equiv$ . charging
- 1. When the battery is out of power, the red light is on when the scanning gun is put into the base, and the green light is on when it is fully charged;
- 2. When the battery is fully charged, the green light on the scanning gun is on when the scanning gun is placed in the base;

#### RF exposure statement

This equipment complies with the FCC radiation exposure limits set forth for an uncontrolled environment. This transmitter must not be co-located or operating in conjunction with any other antenna or transmitter.

#### **FCC Warning**

This device complies with Part 15 of the FCC Rules. Operation is subject to the following two conditions:

(1) This device may not cause harmful interference, and (2) this device must accept any interference received, including interference that may cause undesired operation.

NOTE 1: This equipment has been tested and found to comply with the limits for a Class B digital device, pursuant to part 15 of the FCC Rules. These limits are designed to provide reasonable protection against harmful interference in a residential installation. This equipment generates uses and can radiate radio frequency energy and, if not installed and used in accordance with the instructions, may cause harmful interference to radio communications. However, there is no guarantee that interference will not occur in a particular installation. If this equipment does cause harmful interference to radio or television reception, which can be determined by turning the equipment off and on, the user is encouraged to try to correct the interference by one or more of the following measures:

- Reorient or relocate the receiving antenna.
- Increase the separation between the equipment and receiver.
- -Connect the equipment into an outlet on a circuit different from that to which the receiver is connected.
- -Consult the dealer or an experienced radio/TV technician for help.

NOTE 2: Any changes or modifications to this unit not expressly approved by the party responsible for compliance could void the user's authority to operate the equipment.